# <span id="page-0-0"></span>**Dell Inspiron 1122** 維修手冊

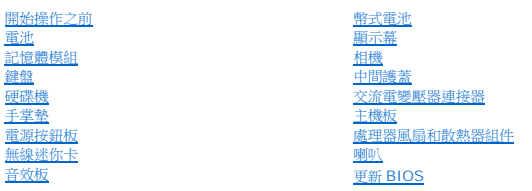

# 註、警示與警告

註:「註」表示可以幫助您更有效地使用電腦的重要資訊。

警示:「警示」表示有可能會損壞硬體或導致資料遺失,並告訴您如何避免發生此類問題。

▲ 警告:「警告」表示有可能會導致財產損失、人身傷害甚至死亡。

# 本文件中的資訊如有變更,恕不另行通知。 **© 2011 Dell Inc.** 版權所有,翻印必究。

未經 Dell Inc. 書面許可,嚴禁以任何形式複製這些資料。

本文中使用的商標: Dell™、DELL 徽標和 Inspiron™ 是 Dell Inc. 的商標; Microsoft®、Windows® 和 Windows 開始按鈕徽標 → 是 Microsoft Corporation 在美國和/或其他國家/地區的商標或註冊商標; 藍 芽®是 Bluetooth SIG, Inc. 擁有的註冊商標,並授權給 Dell 使用。

本文件中述及的其他商標和產品名稱是指擁有相應商標和產品名稱的公司實體或其製造的產品。Dell Inc. 對其他公司實體的商標和產品名稱不擁有任何專有權益。

法規型號:P07T series 法規類型:P07T003

2011 - 03 Rev. A00

# <span id="page-1-0"></span>交流電變壓器連接器

**Dell Inspiron 1122** 維修手冊

- [卸下交流電變壓器連接器](#page-1-1)
- [裝回交流電變壓器連接器](#page-2-0)
- **△△ 警告:拆裝電腦内部元件之前,請先閱讀電腦隨附的安全資訊。若要獲得其他安全性方面的最佳實踐資訊,請參閱 Regulatory Compliance (法規遵循) 首頁 (dell.com/regulatory\_compliance)**。
- 警示:只有獲得認證的維修技術人員才可維修您的電腦。由未經 **Dell** 授權的維修所造成的損壞不在保固範圍之內。
- 警示:為防止靜電損壞,請使用接地腕帶或經常碰觸未上漆的金屬表面 **(**例如電腦上的連接器**)**,以導去身上的靜電。
- △ 警示:為防止損壞主機板,請在拆裝電腦內部元件之前,先取出主電池 (請參閱<mark>[取出電池](file:///C:/data/systems/insM102z/ct/SM/battery.htm#wp1185372)</mark>)。

# <span id="page-1-1"></span>卸下交流電變壓器連接器

- 1. 按照<u>開始操作之前</u>中的說明進行操作。
- 2. 取出電池 (請參閱[取出電池](file:///C:/data/systems/insM102z/ct/SM/battery.htm#wp1185372))。
- 3. [卸下鍵盤](file:///C:/data/systems/insM102z/ct/SM/keyboard.htm#wp1188497) (請參閱<mark>卸下鍵盤</mark>)。
- 4. 按照[卸下硬碟機](file:///C:/data/systems/insM102z/ct/SM/hdd.htm#wp1184863)中[步驟](file:///C:/data/systems/insM102z/ct/SM/hdd.htm#wp1200224) 4 [至步驟](file:///C:/data/systems/insM102z/ct/SM/hdd.htm#wp1200849) 6 的說明進行操作。
- 5. 卸下手掌墊 (請參閱<u>卸下手掌墊</u>)。
- 6. 卸下顯示幕組件 (請參閱<u>卸下顯示幕組件</u>)。
- 7. 卸下中間護蓋 (請參閱[卸下中間護蓋](file:///C:/data/systems/insM102z/ct/SM/hingecvr.htm#wp1188834))。
- 8. 卸下音效板 (請參閱<u>卸下音效板</u>)。
- 9. 如圖所示,提起托架,並將其從電腦基座上卸下。

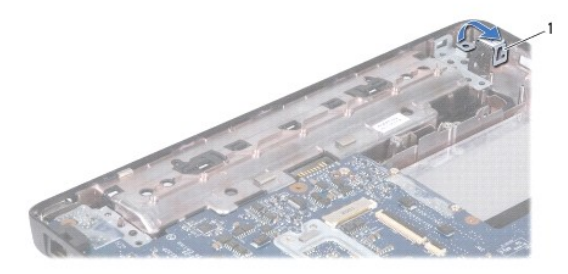

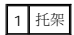

- 10. 從主機板上的連接器上拔下交流電變壓器連接器纜線。
- 11. 記下纜線佈置方式,然後小心地從佈置導軌中釋放交流電變壓器連接器纜線。
- 12. 提起交流電變壓器連接器,使其脫離電腦基座。

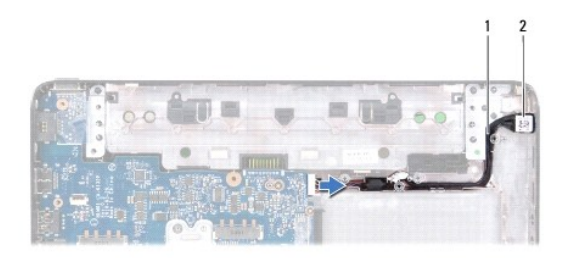

1 交流電變壓器連接器

# <span id="page-2-0"></span>裝回交流電變壓器連接器

- 1. 按照<u>開始操作之前</u>中的說明進行操作。
- 2. 佈置交流電變壓器連接器纜線,並將交流電變壓器連接器置於電腦基座上。
- 3. 將交流電變壓器連接器纜線連接至主機板上的連接器。
- 4. 裝回將交流電變壓器連接器固定在電腦基座上的托架。
- 5. 裝回音效板 (請參閱<u>裝回音效板</u>)。
- 6. [裝回中間護蓋](file:///C:/data/systems/insM102z/ct/SM/hingecvr.htm#wp1189306) (請參閱<u>裝回中間護蓋</u>)。
- 7. 裝回顯示幕組件 (請參閱<u>裝回顯示幕組件</u>)。
- 8. 裝回手掌墊 (請參閱<u>裝回手掌墊</u>)。
- 9. 按照<u>[裝回硬碟機](file:///C:/data/systems/insM102z/ct/SM/hdd.htm#wp1207487)中[步驟](file:///C:/data/systems/insM102z/ct/SM/hdd.htm#wp1204310) 5</u> 至<u>步驟 7</u> 的說明進行操作。
- 10. 失回鍵盤 (請參閱<mark>[裝回鍵盤](file:///C:/data/systems/insM102z/ct/SM/keyboard.htm#wp1196914)</mark>)。
- 11. [裝回電池](file:///C:/data/systems/insM102z/ct/SM/battery.htm#wp1185330) (請參閱<u>裝回電池</u>)。

 $\bigwedge$  警示:開啟電腦之前,請裝回所有螺絲並確保沒有在電腦內部遺留任何螺絲。否則,可能會損壞電腦。

# <span id="page-3-0"></span>音效板

**Dell Inspiron 1122** 維修手冊

- [卸下音效板](#page-3-1)
- 装回音效板
- 警告:拆裝電腦內部元件之前,請先閱讀電腦隨附的安全資訊。若要獲得其他安全性方面的最佳實踐資訊,請參閱 **Regulatory Compliance (**法規遵循**)** 首頁 **(dell.com/regulatory\_compliance)**。
- 警示:只有獲得認證的維修技術人員才可維修您的電腦。由未經 **Dell** 授權的維修所造成的損壞不在保固範圍之內。
- △ 警示:為防止靜電損壞,請使用接地腕帶或經常碰觸未上漆的金屬表面,以導去身上的靜電。
- △ 警示:為防止損壞主機板,請在拆裝電腦內部元件之前,先取出主電池 (請參閱[取出電池](file:///C:/data/systems/insM102z/ct/SM/battery.htm#wp1185372))。

# <span id="page-3-1"></span>卸下音效板

- 1. 按照<u>開始操作之前</u>中的說明進行操作。
- 2. 取出電池 (請參閱[取出電池](file:///C:/data/systems/insM102z/ct/SM/battery.htm#wp1185372))。
- 3. [卸下鍵盤](file:///C:/data/systems/insM102z/ct/SM/keyboard.htm#wp1188497) (請參閱<u>卸下鍵盤</u>)。
- 4. 按照[卸下硬碟機](file:///C:/data/systems/insM102z/ct/SM/hdd.htm#wp1184863)中[步驟](file:///C:/data/systems/insM102z/ct/SM/hdd.htm#wp1200224) 4 [至步驟](file:///C:/data/systems/insM102z/ct/SM/hdd.htm#wp1200849) 6 的說明進行操作。
- 5. 卸下手掌墊 (請參閱<u>卸下手掌墊</u>)。
- 6. 從迷你卡上拔下迷你卡天線纜線。
- 7. 從音效板上的連接器上拔下音效纜線。
- 8. 卸下將音效板固定在電腦基座上的三顆螺絲。
- 9. 從電腦基座中提出音效板。

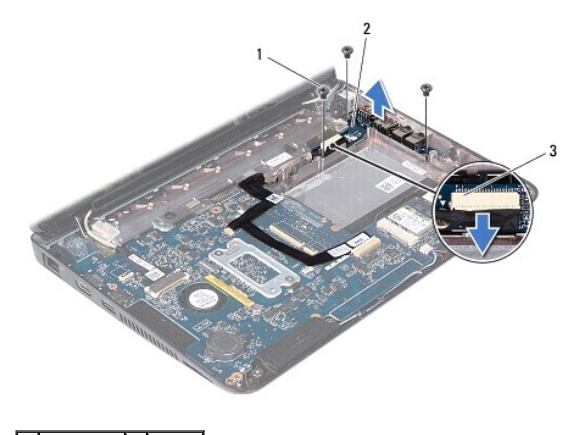

螺絲 (3 顆) 2 音效板 3 音效纜線連接器

# <span id="page-3-2"></span>裝回音效板

- 1. 按照<mark>開始操作之前</mark>中的說明進行操作。
- 2. 將音效板上的連接器與電腦基座上的插槽對齊。
- 3. 裝回將音效板固定在電腦基座上的三顆螺絲。
- 4. 將音效纜線連接至音效板上的連接器。
- 5. 將迷你卡天線纜線連接至迷你卡。
- 6. 裝回手掌墊 (請參閱<u>裝回手掌墊</u>)。
- 7. 按照<u>[裝回硬碟機](file:///C:/data/systems/insM102z/ct/SM/hdd.htm#wp1207487)中[步驟](file:///C:/data/systems/insM102z/ct/SM/hdd.htm#wp1204310) 5</u> 至<u>步驟 7</u> 的說明進行操作。
- 8. [裝回鍵盤](file:///C:/data/systems/insM102z/ct/SM/keyboard.htm#wp1196914) (請參閱<u>裝回鍵盤</u>)。
- 9. [裝回電池](file:///C:/data/systems/insM102z/ct/SM/battery.htm#wp1185330) (請參閱<u>裝回電池</u>)。

# $\bigwedge$  警示:開啟電腦之前,請裝回所有螺絲並確保沒有在電腦內部遺留任何螺絲。否則,可能會損壞電腦。

# <span id="page-5-0"></span>電池

**Dell Inspiron 1122** 維修手冊

- [取出電池](#page-5-1)
- [裝回電池](#page-5-2)
- 警告:拆裝電腦內部元件之前,請先閱讀電腦隨附的安全資訊。若要獲得其他安全性方面的最佳實踐資訊,請參閱 **Regulatory Compliance (**法規遵循**)** 首頁 **(dell.com/regulatory\_compliance)**。
- 警示:只有獲得認證的維修技術人員才可維修您的電腦。由未經 **Dell** 授權的維修所造成的損壞不在保固範圍之內。
- 警示:為防止靜電損壞,請使用接地腕帶或經常碰觸未上漆的金屬表面 **(**例如電腦上的連接器**)**,以導去身上的靜電。
- 警示:為避免損壞電腦,請僅使用本台 **Dell** 電腦專用的電池。請勿使用專用於其他 **Dell** 電腦的電池。

# <span id="page-5-1"></span>取出電池

- 1. 按照<u>開始操作之前</u>中的說明進行操作。
- 2. [關閉電腦](file:///C:/data/systems/insM102z/ct/SM/before.htm#wp1435089) (請參閱<mark>關閉電腦</mark>) 並將電腦翻轉過來。
- 3. 將電池釋放閂鎖滑到解除鎖定位置。
- 4. 將電池滑出電池凹槽。

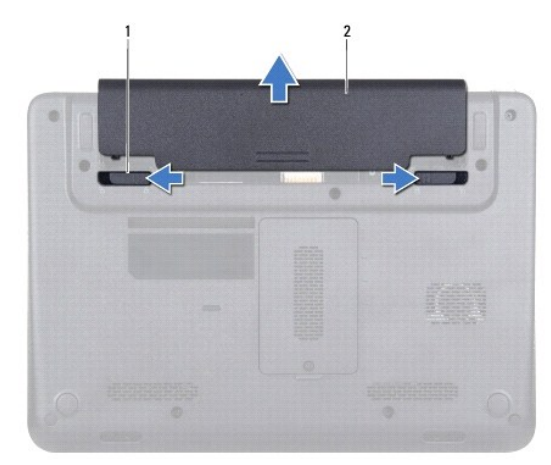

1 電池釋放閂鎖 (2個) 2 電池

# <span id="page-5-2"></span>裝回電池

#### 警示:為避免損壞電腦,請僅使用本台 **Dell** 電腦專用的電池。

- 1. 按照<u>開始操作之前</u>中的說明進行操作。
- 2. 將電池滑入電池凹槽,直至其卡入到位。

<span id="page-6-0"></span>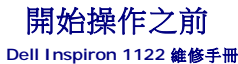

- [建議的工具](#page-6-1)
- [關閉電腦](#page-6-2)
- [拆裝電腦內部元件之前](#page-6-3)

本手冊提供卸下和安裝電腦元件的說明。除非另有說明,否則執行每個程序時均假定已滿足以下條件:

- l 您已經執行<u>關閉電腦和[拆裝電腦內部元件之前](#page-6-3)</u>中的步驟。
- l 您已閱讀電腦隨附的安全資訊。
- l 以相反的順序執行卸下程序可以裝回元件或安裝元件 (如果是單獨購買的話)。

# <span id="page-6-1"></span>建議的工具

本文件中的程序可能需要以下工具:

- l 十字槽螺絲起子
- l 小型平頭螺絲起子
- l 塑膠劃線器
- l **support.dell.com** 上提供的 BIOS 可執行更新程式

# <span id="page-6-2"></span>關閉電腦

#### $\bigwedge$  警示:為避免遺失資料,請在關閉電腦之前,儲存並關閉所有開啟的檔案,結束所有開啟的程式。

- 1. 儲存並關閉所有開啟的檔案,結束所有開啟的程式。
- 2. 關閉作業系統:

```
按一下開始 ,然後按一下開機
```
3. 確定電腦已關閉。關閉作業系統時,如果電腦未自動關閉,請按住電源按鈕,直至電腦關閉。

# <span id="page-6-3"></span>拆裝電腦內部元件之前

請遵守以下安全規範,以避免電腦受到可能的損壞,並確保您的人身安全。

```
1. 確定工作表面平整乾淨,以防止刮傷電腦外殼。
警告:拆裝電腦內部元件之前,請先閱讀電腦隨附的安全資訊。若要獲得其他安全性方面的最佳實踐資訊,請參閱 Regulatory Compliance (法規遵循) 首頁 
   (dell.com/regulatory_compliance)。
警示:只有獲得認證的維修技術人員才可維修您的電腦。由未經 Dell 授權的維修所造成的損壞不在保固範圍之內。
\bigwedge 警示:請小心拿住元件和插卡。請勿碰觸元件或插卡上的觸點。持卡時,請握住插卡的邊緣或其金屬固定托架。手持元件時,請握住其邊緣而不要握住其插腳。
   警示:拔下纜線時,請握住連接器或拉片將其拔出,而不要拉扯纜線。某些纜線的連接器帶有鎖定彈片;若要拔下此類纜線,請向内按壓鎖定彈片,然後再拔下纜線。在<br>拔出連接器時,連接器的兩側應同時退出,以避免弄彎連接器插腳。此外,連接纜線之前,請確定兩個連接器的朝向正確並且對齊。
△ 警示:為避免損壞電腦,請在開始拆裝電腦內部元件之前,先執行以下步驟。
```
- 2. [關閉電腦](#page-6-2) (請參閱<mark>關閉電腦</mark>) 和連接的所有裝置。
- △ 警示:若要拔下網路纜線,請先將纜線從電腦上拔下,然後再將其從網路裝置上拔下。

3. 從電腦上拔下所有電話線或網路纜線。

- 4. 按壓七合一媒體卡讀卡器中安裝的所有插卡,並從中退出插卡。
- 5. 從電源插座上拔下電腦及連接的所有裝置的電源線。
- 6. 從電腦上拔下連接的所有裝置的電源線。

#### △ 警示:為防止損壞主機板,請在拆裝電腦內部元件之前,先取出主電池 (請參閱<u>[取出電池](file:///C:/data/systems/insM102z/ct/SM/battery.htm#wp1185372)</u>)。

- 7. [取出電池](file:///C:/data/systems/insM102z/ct/SM/battery.htm#wp1185372) (請參閱<u>取出電池</u>)。
- 8. 將電腦正面朝上放置,打開電腦,然後按電源按鈕以導去主機板上的剩餘電量。

<span id="page-8-0"></span>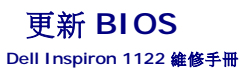

當有更新可用或更換主機板時,可能需要更新 BIOS。若要更新 BIOS,請:

- 1. 開啟電腦。
- 2. 訪問 **support.dell.com/support/downloads**。
- 3. 找到適合您電腦的 BIOS 更新檔案:
	- 4 註:您電腦的服務標籤位於電腦底部的標籤上。

如果您已找到電腦的服務標籤,請:

- a. 按一下 **Enter a Tag (**輸入標籤**)**。
- b. 在 **Enter a service tag: (輸入服務標籤:)** 欄位中輸入您電腦的服務標籤,按一下 Go (前往),然後繼續執行步<u>驟 4</u>。

如果您未找到電腦的服務標籤,請:

- a. 按一下 **Select Model (**選擇型號**)**。
- b. 在 **Select Your Product Family (**選擇您的產品系列**)** 清單中,選擇產品類型。
- c. 在 **Select Your Product Line (**選擇您的產品線**)** 清單中,選擇產品品牌。
- d. 在 **Select Your Product Model (**選擇您的產品型號**)** 清單中,選擇產品型號。

註:如果您選擇了不同的型號,想要重新開始,請按一下選單右上方的 **Start Over (**重新開始**)**。

- e. 按一下 **Confirm (**確認**)**。
- <span id="page-8-1"></span>4. 螢幕上會顯示結果清單。按一下 **BIOS**。
- 5. 按一下 **Download Now (**立即下載**)** 即可下載最新的 BIOS 檔案。 螢幕上會顯示檔案下載視窗。
- 6. 按一下儲存將檔案儲存在您的桌面上。會將檔案下載至您的桌面。
- 7. 如果螢幕上顯示下載完成視窗,請按一下關閉。 桌面上將出現一個與下載的 BIOS 更新檔案同名的檔案圖示。
- 8. 連按兩下桌面上的檔案圖示並按照螢幕上的說明進行操作。

# <span id="page-9-0"></span>相機

**Dell Inspiron 1122** 維修手冊

- [卸下相機](#page-9-1)
- [裝回相機](#page-9-2)
- 警告:拆裝電腦內部元件之前,請先閱讀電腦隨附的安全資訊。若要獲得其他安全性方面的最佳實踐資訊,請參閱 **Regulatory Compliance (**法規遵循**)** 首頁 **(dell.com/regulatory\_compliance)**。
- 警示:只有獲得認證的維修技術人員才可維修您的電腦。由未經 **Dell** 授權的維修所造成的損壞不在保固範圍之內。
- 警示:為防止靜電損壞,請使用接地腕帶或經常碰觸未上漆的金屬表面 **(**例如電腦上的連接器**)**,以導去身上的靜電。
- △ 警示:為防止損壞主機板,請在拆裝電腦內部元件之前,先取出主電池 (請參閱<u>[取出電池](file:///C:/data/systems/insM102z/ct/SM/battery.htm#wp1185372)</u>)。

# <span id="page-9-1"></span>卸下相機

- 1. 按照<u>開始操作之前</u>中的說明進行操作。
- 2. 取出電池 (請參閱[取出電池](file:///C:/data/systems/insM102z/ct/SM/battery.htm#wp1185372))。
- 3. [卸下鍵盤](file:///C:/data/systems/insM102z/ct/SM/keyboard.htm#wp1188497) (請參閱<u>卸下鍵盤</u>)。
- 4. 按照[卸下硬碟機](file:///C:/data/systems/insM102z/ct/SM/hdd.htm#wp1184863)中[步驟](file:///C:/data/systems/insM102z/ct/SM/hdd.htm#wp1200224) 4 [至步驟](file:///C:/data/systems/insM102z/ct/SM/hdd.htm#wp1200849) 6 的說明進行操作。
- 5. 卸下手掌墊 (請參閱<u>卸下手掌墊</u>)。
- 6. 卸下顯示幕組件 (請參[閱卸下顯示幕組件](file:///C:/data/systems/insM102z/ct/SM/display.htm#wp1214210))。
- 7. 卸下顯示幕前蓋 (請參[閱卸下顯示幕前蓋](file:///C:/data/systems/insM102z/ct/SM/display.htm#wp1254402))。
- 8. 從相機模組上的連接器上拔下相機纜線。
- 9. 提起相機模組,使其脫離顯示幕後蓋。

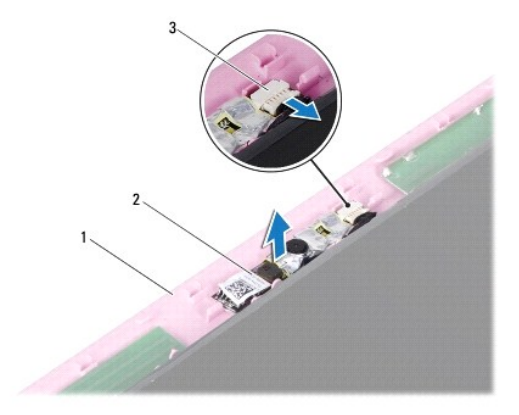

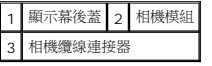

# <span id="page-9-2"></span>裝回相機

- 1. 按照<u>開始操作之前</u>中的說明進行操作。
- 2. 使用對齊柱將相機模組置於顯示幕後蓋上。
- 3. 向下按壓相機模組,以將其固定在顯示幕後蓋上。
- 4. 將相機纜線連接至相機模組上的連接器。
- 5. 裝回顯示幕前蓋 (請參閱<mark>裝回顯示幕前蓋</mark>)。
- 6. 裝回顯示幕組件 (請參閱<u>裝回顯示幕組件</u>)。
- 7. 裝回手掌墊 (請參閱<u>裝回手掌墊</u>)。
- 8. 按照<u>[裝回硬碟機](file:///C:/data/systems/insM102z/ct/SM/hdd.htm#wp1207487)中[步驟](file:///C:/data/systems/insM102z/ct/SM/hdd.htm#wp1204310) 5</u> 至<u>步驟 7</u> 的說明進行操作。
- 9. [裝回鍵盤](file:///C:/data/systems/insM102z/ct/SM/keyboard.htm#wp1196914) (請參閱<u>裝回鍵盤</u>)。
- 10. [裝回電池](file:///C:/data/systems/insM102z/ct/SM/battery.htm#wp1185330) (請參閱<u>裝回電池</u>)。

# $\bigwedge$  警示:開啟電腦之前,請裝回所有螺絲並確保沒有在電腦內部遺留任何螺絲。否則,可能會損壞電腦。

# <span id="page-11-0"></span>幣式電池

**Dell Inspiron 1122** 維修手冊

- [取出幣式電池](#page-11-1)
- [裝回幣式電池](#page-11-2)
- 警告:拆裝電腦內部元件之前,請先閱讀電腦隨附的安全資訊。若要獲得其他安全性方面的最佳實踐資訊,請參閱 **Regulatory Compliance (**法規遵循**)** 首頁 **(dell.com/regulatory\_compliance)**。
- 警示:只有獲得認證的維修技術人員才可維修您的電腦。由未經 **Dell** 授權的維修所造成的損壞不在保固範圍之內。
- 警示:為防止靜電損壞,請使用接地腕帶或經常碰觸未上漆的金屬表面 **(**例如電腦上的連接器**)**,以導去身上的靜電。
- △ 警示:為防止損壞主機板,請在拆裝電腦內部元件之前,先取出主電池 (請參閱[取出電池](file:///C:/data/systems/insM102z/ct/SM/battery.htm#wp1185372))。

### <span id="page-11-1"></span>取出幣式電池

- 1. 按照<u>開始操作之前</u>中的說明進行操作。
- 2. 取出電池 (請參閱[取出電池](file:///C:/data/systems/insM102z/ct/SM/battery.htm#wp1185372))。
- 3. [卸下鍵盤](file:///C:/data/systems/insM102z/ct/SM/keyboard.htm#wp1188497) (請參閱<u>卸下鍵盤</u>)。
- 4. 按照[卸下硬碟機](file:///C:/data/systems/insM102z/ct/SM/hdd.htm#wp1184863)中[步驟](file:///C:/data/systems/insM102z/ct/SM/hdd.htm#wp1200224) 4 [至步驟](file:///C:/data/systems/insM102z/ct/SM/hdd.htm#wp1200849) 6 的說明進行操作。
- 5. 卸下手掌墊 (請參閱<u>卸下手掌墊</u>)。
- 6. 請使用塑膠劃線器,輕輕從主機板上的電池槽中撬出幣式電池。
- 7. 從電池槽中提出幣式電池。

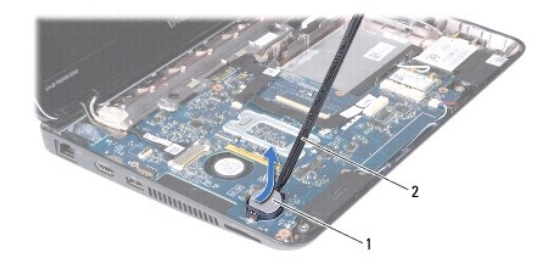

1 幣式電池 2 塑膠劃線器

# <span id="page-11-2"></span>裝回幣式電池

- 1. 按照<mark>開始操作之前</mark>中的說明進行操作。
- 2. 將幣式電池 (正極一側朝上) 卡入主機板上的電池槽中。
- 3. 裝回手掌墊 (請參閱<mark>裝回手掌墊</mark>)。
- 4. 按照<u>[裝回硬碟機](file:///C:/data/systems/insM102z/ct/SM/hdd.htm#wp1207487)中[步驟](file:///C:/data/systems/insM102z/ct/SM/hdd.htm#wp1204310) 5</u> 至<u>步驟 7</u> 的說明進行操作。
- 5. [裝回鍵盤](file:///C:/data/systems/insM102z/ct/SM/keyboard.htm#wp1196914) (請參閱<u>裝回鍵盤</u>)。
- 6. [裝回電池](file:///C:/data/systems/insM102z/ct/SM/battery.htm#wp1185330) (請參閱<mark>裝回電池</mark>)。

△ 警示:開啟電腦之前,請裝回所有螺絲並確保沒有在電腦內部遺留任何螺絲。否則,可能會損壞電腦。

# <span id="page-13-0"></span>處理器風扇和散熱器組件

**Dell Inspiron 1122** 維修手冊

- [卸下處理器風扇和散熱器組件](#page-13-1)
- [裝回處理器風扇和散熱器組件](#page-13-2)
- 警告:拆裝電腦內部元件之前,請先閱讀電腦隨附的安全資訊。若要獲得其他安全性方面的最佳實踐資訊,請參閱 **Regulatory Compliance (**法規遵循**)** 首頁 **(dell.com/regulatory\_compliance)**。

▲ 警告:如果您在處理器散熱器很熱時將其從電腦中卸下,請勿碰觸處理器散熱器的金屬外殼。

- 警示:只有獲得認證的維修技術人員才可維修您的電腦。由未經 **Dell** 授權的維修所造成的損壞不在保固範圍之內。
- 警示:為防止靜電損壞,請使用接地腕帶或經常碰觸未上漆的金屬表面 **(**例如電腦上的連接器**)**,以導去身上的靜電。

△ 警示:為防止損壞主機板,請在拆裝電腦內部元件之前,先取出主電池 (請參閱<u>[取出電池](file:///C:/data/systems/insM102z/ct/SM/battery.htm#wp1185372)</u>)。

# <span id="page-13-1"></span>卸下處理器風扇和散熱器組件

- 1. 按照<u>開始操作之前</u>中的說明進行操作。
- 2. 卸下主機板 (請參閱<u>卸下主機板</u>)。
- 3. 從主機板上的連接器上拔下風扇纜線。
- 4. 按順序 (在緊固螺絲旁邊指示) 旋鬆將處理器散熱器固定在主機板上的四顆緊固螺絲。
- 4 註:散熱器的外觀可能會根據電腦型號的不同而不同。
- 5. 從主機板上卸下處理器散熱器。

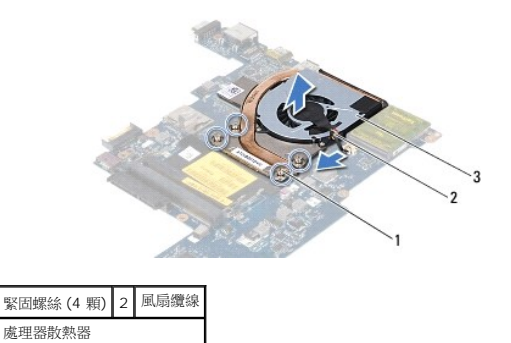

# <span id="page-13-2"></span>裝回處理器風扇和散熱器組件

**註:**如果要將原來的處理器和處理器散熱器重新安裝在一起,則可以重新使用原來的導熱散熱片。如果要更換處理器或處理器散熱器,請使用套件中提供的導熱散熱片,以確保達到良<br>好的導熱效果。

■ 註:此程序假設您已卸下處理器散熱器並準備將其裝回。

- 1. 按照<u>開始操作之前</u>中的說明進行操作。
- 2. 將處理器散熱器上的四顆緊固螺絲與主機板上的螺絲孔對齊,然後按順序 (在緊固螺絲旁邊指示) 擰緊螺絲。
- 3. 將風扇纜線連接至主機板上的連接器。
- 4. 裝回主機板 (請參閱<mark>裝回主機板</mark>)。

# $\bigwedge$  警示:開啟電腦之前,請裝回所有螺絲並確保沒有在電腦內部遺留任何螺絲。否則,可能會損壞電腦。

# <span id="page-15-0"></span>顯示幕

**Dell Inspiron 1122** 維修手冊

- [顯示幕組件](#page-15-1)
- [顯示幕前蓋](#page-16-1)
- 顕示板
- [顯示板托架](#page-19-0)

警告:拆裝電腦內部元件之前,請先閱讀電腦隨附的安全資訊。若要獲得其他安全性方面的最佳實踐資訊,請參閱 **Regulatory Compliance (**法規遵循**)** 首頁 **(dell.com/regulatory\_compliance)**。

警示:只有獲得認證的維修技術人員才可維修您的電腦。由未經 **Dell** 授權的維修所造成的損壞不在保固範圍之內。

警示:為防止靜電損壞,請使用接地腕帶或經常碰觸未上漆的金屬表面 **(**例如電腦上的連接器**)**,以導去身上的靜電。

 $\bigwedge$  警示:為防止損壞主機板,請在拆裝電腦內部元件之前,先取出主電池 (請參閱<u>[取出電池](file:///C:/data/systems/insM102z/ct/SM/battery.htm#wp1185372)</u>)。

# <span id="page-15-1"></span>顯示幕組件

# <span id="page-15-2"></span>卸下顯示幕組件

- 1. 按照[開始操作之前中](file:///C:/data/systems/insM102z/ct/SM/before.htm#wp1438061)的說明進行操作。
- 2. [取出電池](file:///C:/data/systems/insM102z/ct/SM/battery.htm#wp1185372) (請參閱<mark>取出電池)</mark>。
- 3. [卸下鍵盤](file:///C:/data/systems/insM102z/ct/SM/keyboard.htm#wp1188497) (請參閱<u>卸下鍵盤</u>)。
- 4. 按照[卸下硬碟機](file:///C:/data/systems/insM102z/ct/SM/hdd.htm#wp1184863)中[步驟](file:///C:/data/systems/insM102z/ct/SM/hdd.htm#wp1200224) 4 [至步驟](file:///C:/data/systems/insM102z/ct/SM/hdd.htm#wp1200849) 6 的說明進行操作。
- 5. 卸下手掌墊 (請參閱<u>卸下手掌墊</u>)。
- 6. 從迷你卡上拔下迷你卡天線纜線。
- 7. 記下纜線佈置方式,然後小心地從佈置導軌中釋放迷你卡天線纜線。
- 8. 從主機板連接器上拔下顯示幕纜線。

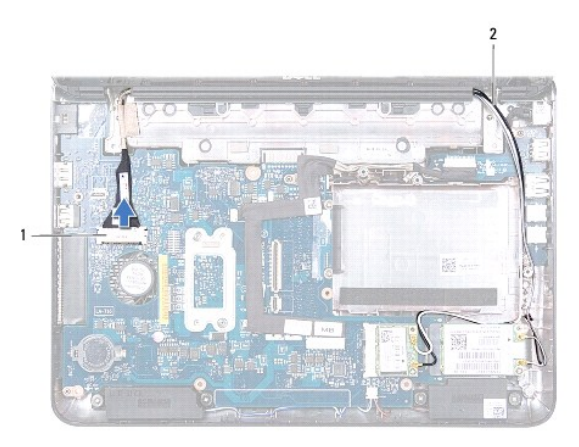

#### 1 顯示幕纜線連接器 2 迷你卡天線纜線

- 9. 卸下將顯示幕組件固定在電腦基座上的兩顆螺絲 (每側一顆)。
- 10. 提起顯示幕組件,並將其從電腦基座上卸下。

<span id="page-16-0"></span>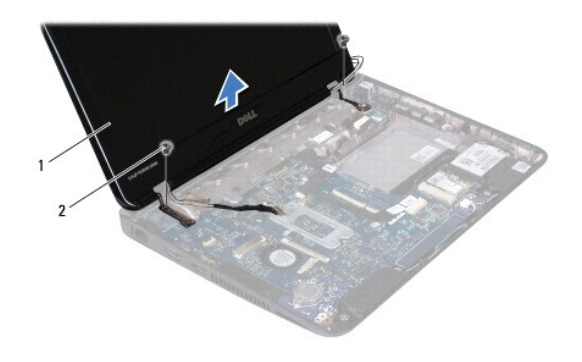

1 顯示幕組件 2 螺絲 (2 顆)

### <span id="page-16-2"></span>裝回顯示幕組件

- 1. 按照<u>開始操作之前</u>中的說明進行操作。
- 2. 將顯示幕組件放置到位,並裝回將顯示幕組件固定在電腦基座上的兩顆螺絲 (每側一顆)。
- 3. 將顯示幕纜線連接至主機板連接器。
- 4. 將迷你卡天線纜線穿過電腦基座上的佈置導軌。
- 5. 將迷你卡天線纜線連接至迷你卡。
- 6. 裝回手掌墊 (請參閱<u>裝回手掌墊</u>)。
- 7. 按照[裝回硬碟機](file:///C:/data/systems/insM102z/ct/SM/hdd.htm#wp1207487)中[步驟](file:///C:/data/systems/insM102z/ct/SM/hdd.htm#wp1204310) 5 [至步驟](file:///C:/data/systems/insM102z/ct/SM/hdd.htm#wp1204182) 7 的說明進行操作。
- 8. [裝回鍵盤](file:///C:/data/systems/insM102z/ct/SM/keyboard.htm#wp1196914) (請參閱<u>裝回鍵盤</u>)。
- 9. [裝回電池](file:///C:/data/systems/insM102z/ct/SM/battery.htm#wp1185330) (請參閱<mark>裝回電池)</mark>。

 $\bigwedge$  警示:開啟電腦之前,請裝回所有螺絲並確保沒有在電腦內部遺留任何螺絲。否則,可能會損壞電腦。

# <span id="page-16-1"></span>顯示幕前蓋

# <span id="page-16-3"></span>卸下顯示幕前蓋

#### △ 警示:顯示幕前蓋極易損壞;卸下前蓋時請務必小心,以免造成損壞。

- 1. 按照<u>開始操作之前</u>中的說明進行操作。
- 2. 卸下顯示幕組件 (請參閱<u>卸下顯示幕組件</u>)。
- 3. 卸下遮蓋顯示幕前蓋上螺絲的兩個橡膠墊。
- 4. 卸下將顯示幕前蓋固定在顯示幕後蓋上的兩顆螺絲。
- 5. 使用手指小心地撬起顯示幕前蓋的內側邊緣,以將其從顯示幕後蓋上卸下。

<span id="page-17-0"></span>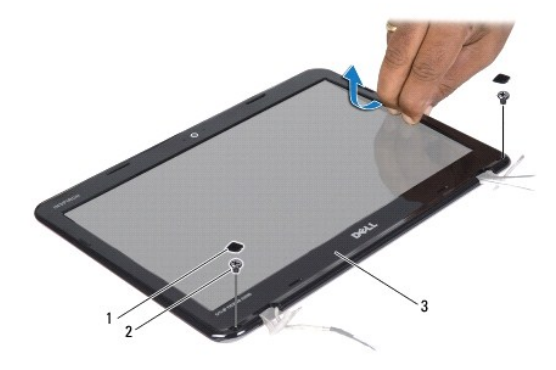

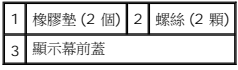

# <span id="page-17-2"></span>裝回顯示幕前蓋

- 1. 按照<u>開始操作之前</u>中的說明進行操作。
- 2. 將顯示幕前蓋與顯示幕後蓋對齊,並輕輕將其卡入到位。
- 3. 裝回將顯示幕前蓋固定在顯示幕後蓋上的兩顆螺絲。
- 4. 裝回遮蓋顯示幕前蓋螺絲的兩個橡膠墊。
- 5. 裝回顯示幕組件 (請參閱<u>裝回顯示幕組件</u>)。

# $\bigwedge$  警示:開啟電腦之前,請裝回所有螺絲並確保沒有在電腦內部遺留任何螺絲。否則,可能會損壞電腦。

# <span id="page-17-1"></span>顯示板

# <span id="page-17-3"></span>卸下顯示板

- 1. 按照<u>開始操作之前</u>中的說明進行操作。
- 2. 卸下顯示幕組件 (請參閱<u>卸下顯示幕組件</u>)。
- 3. 卸下顯示幕前蓋 (請參閱<u>卸下顯示幕前蓋</u>)。
- 4. 卸下將顯示板固定在顯示幕後蓋上的四顆螺絲。
- 5. 從相機模組上的連接器上拔下相機纜線。

<span id="page-18-1"></span>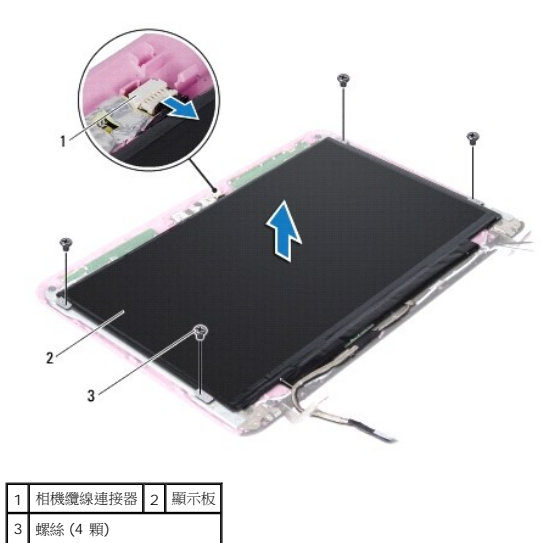

- 6. 提起顯示板,使其脫離顯示幕後蓋。
- 7. 翻轉顯示板,並將其置於乾淨的表面上。
- 8. 揭下遮蓋顯示幕纜線的膠帶,並從顯示板背面提起顯示幕纜線。
- 9. 揭下將顯示幕纜線固定在顯示幕纜線連接器上的膠帶,然後拔下顯示幕纜線。

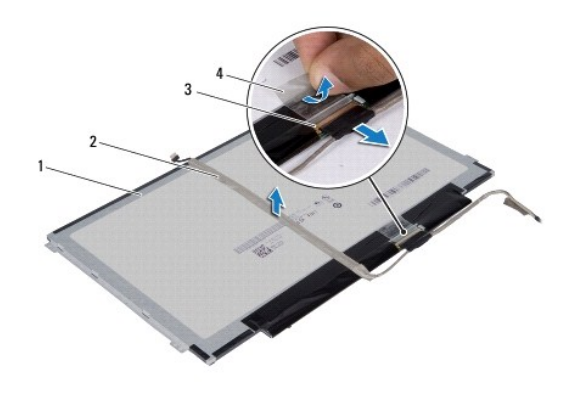

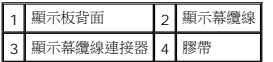

# <span id="page-18-0"></span>裝回顯示板

- 1. 按照<mark>開始操作之前</mark>中的說明進行操作。
- 2. 將顯示幕纜線連接至顯示幕纜線連接器,並使用膠帶將其固定。
- 3. 將顯示幕纜線置於顯示板背面,並使用膠帶將其固定。
- 4. 翻轉顯示板,並將置於顯示幕後蓋上。
- 5. 將相機纜線連接至相機模組上的連接器。
- 6. 裝回將顯示板固定在顯示幕後蓋上的四顆螺絲。
- 7. 裝回顯示幕前蓋 (請參閱<mark>裝回顯示幕前蓋</mark>)。
- 8. 裝回顯示幕組件 (請參閱<u>裝回顯示幕組件</u>)。

# $\bigwedge$  警示:開啟電腦之前,請裝回所有螺絲並確保沒有在電腦內部遺留任何螺絲。否則,可能會損壞電腦。

# <span id="page-19-0"></span>顯示板托架

#### 卸下顯示板托架

- 1. 按照<u>開始操作之前</u>中的說明進行操作。
- 2. 卸下顯示幕組件 (請參閱<u>卸下顯示幕組件</u>)。
- 3. 卸下顯示幕前蓋 (請參閱<u>卸下顯示幕前蓋</u>)。
- 4. 卸下顯示板 (請參[閱卸下顯示板](#page-17-3))。
- 5. 輕輕揭下遮蓋顯示板托架螺絲的鋁箔膠帶。
- 6. 卸下將顯示板托架固定在顯示幕後蓋上的四顆螺絲。
- 7. 提起顯示板托架,使其脫離顯示幕後蓋。

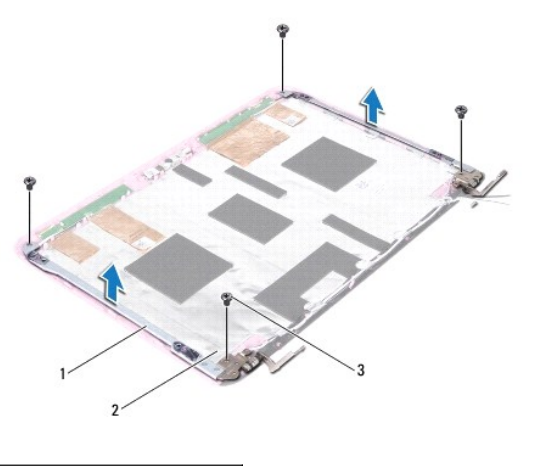

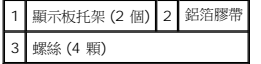

#### 裝回顯示板托架

- 1. 按照<u>開始操作之前</u>中的說明進行操作。
- 2. 將顯示板托架置於顯示幕後蓋上。
- 3. 裝回將顯示板托架固定在顯示幕後蓋上的四顆螺絲。
- 4. 將鋁箔膠帶黏附在顯示板托架螺絲上。
- 5. 裝回顯示板 (請參閱<u>裝回顯示板</u>)。
- 6. 裝回顯示幕前蓋 (請參閱<u>裝回顯示幕前蓋</u>)。

7. 裝回顯示幕組件 (請參閱<u>裝回顯示幕組件</u>)。

# $\bigwedge$  警示:開啟電腦之前,請裝回所有螺絲並確保沒有在電腦內部遺留任何螺絲。否則,可能會損壞電腦。

#### <span id="page-21-0"></span>硬碟機

**Dell Inspiron 1122** 維修手冊

- [卸下硬碟機](#page-21-1)
- [裝回硬碟機](#page-22-1)

# 警告:拆裝電腦內部元件之前,請先閱讀電腦隨附的安全資訊。若要獲得其他安全性方面的最佳實踐資訊,請參閱 **Regulatory Compliance (**法規遵循**)** 首頁 **(dell.com/regulatory\_compliance)**。

△ 警告:如果您在硬碟機很熱時將其從電腦中卸下,請勿碰觸硬碟機的金屬外殼。

- 警示:只有獲得認證的維修技術人員才可維修您的電腦。由未經 **Dell** 授權的維修所造成的損壞不在保固範圍之內。
- 警示:為防止靜電損壞,請使用接地腕帶或經常碰觸未上漆的金屬表面 **(**例如電腦上的連接器**)**,以導去身上的靜電。
- **△ 警示:為防止資料遺失,請在卸下硬碟機之前先[關閉電腦](file:///C:/data/systems/insM102z/ct/SM/before.htm#wp1435089) (請參閱<u>關閉電腦</u>) ·請勿在電腦處於開機或睡眠狀態時卸下硬碟機 ·**
- △ 警示:為防止損壞主機板,請在拆裝電腦內部元件之前,先取出主電池 (請參閱<u>[取出電池](file:///C:/data/systems/insM102z/ct/SM/battery.htm#wp1185372)</u>)。
- △ 警示:硬碟機極易損壞;在處理硬碟機時請務必小心。
- **註:**對於非 Dell 公司提供的硬碟機, Dell 不保證其相容性, 也不提供支援。
- **么 註:**如果您要安裝非 Dell 公司提供的硬碟機,則需要在該新硬碟機上安裝作業系統、驅動程式和公用程式。

# <span id="page-21-1"></span>卸下硬碟機

- 1. 按照<u>開始操作之前</u>中的說明進行操作。
- 2. [取出電池](file:///C:/data/systems/insM102z/ct/SM/battery.htm#wp1185372) (請參閱取出電池)。
- 3. [卸下鍵盤](file:///C:/data/systems/insM102z/ct/SM/keyboard.htm#wp1188497) (請參閱<u>卸下鍵盤</u>)。
- 4. 卸下將硬碟機組件固定在電腦基座上的兩顆螺絲。
- 5. 使用拉片將硬碟機組件滑到側面,以從主機板上的連接器上斷開硬碟機組件。

#### **△ 警示:如果硬碟機未安裝在電腦中,請將其存放在防靜電保護包裝中 (請参閱電腦所隨附安全說明中的「防止靜電損壞」)。**

6. 從電腦基座中提出硬碟機組件。

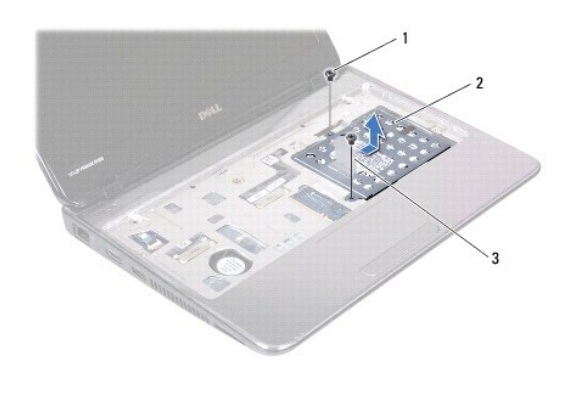

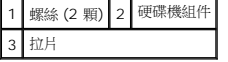

- 7. 卸下將硬碟機托架固定在硬碟機上的四顆螺絲。
- 8. 提起硬碟機托架,使其脫離硬碟機。

<span id="page-22-0"></span>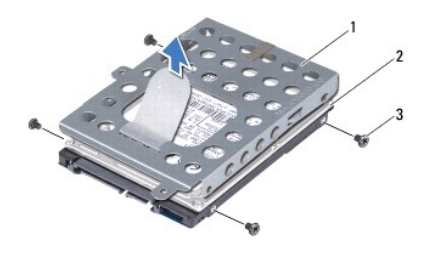

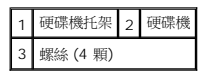

# <span id="page-22-1"></span>裝回硬碟機

- 1. 按照<u>開始操作之前</u>中的說明進行操作。
- 2. 從包裝中取出新的硬碟機。 請保留原包裝材料以便存放或運送硬碟機。
- 3. 將硬碟機置於硬碟機托架中。
- 4. 裝回將硬碟機托架固定在硬碟機上的四顆螺絲。
- 5. 將硬碟機組件置於電腦基座上。
- 6. 使用拉片將硬碟機組件滑到主機板上的連接器上。
- 7. 裝回將硬碟機組件固定在電腦基座上的兩顆螺絲。
- 8. [裝回鍵盤](file:///C:/data/systems/insM102z/ct/SM/keyboard.htm#wp1196914) (請參閱<mark>裝回鍵盤)</mark>。
- 9. [裝回電池](file:///C:/data/systems/insM102z/ct/SM/battery.htm#wp1185330) (請參閱<mark>裝回電池)</mark>。

# $\bigwedge$  警示:開啟電腦之前,請裝回所有螺絲並確保沒有在電腦內部遺留任何螺絲。否則,可能會損壞電腦。

- 10. 依需要為電腦安裝作業系統。請參閱**安裝指南**中的「還原作業系統」。
- 11. 依需要為電腦安裝驅動程式和公用程式。

# <span id="page-23-0"></span>中間護蓋

**Dell Inspiron 1122** 維修手冊

- [卸下中間護蓋](#page-23-1)
- [裝回中間護蓋](#page-24-1)
- 警告:拆裝電腦內部元件之前,請先閱讀電腦隨附的安全資訊。若要獲得其他安全性方面的最佳實踐資訊,請參閱 **Regulatory Compliance (**法規遵循**)** 首頁 **(dell.com/regulatory\_compliance)**。
- 警示:為防止靜電損壞,請使用接地腕帶或經常碰觸未上漆的金屬表面 **(**例如電腦上的連接器**)**,以導去身上的靜電。
- 警示:只有獲得認證的維修技術人員才可維修您的電腦。由未經 **Dell** 授權的維修所造成的損壞不在保固範圍之內。
- △ 警示:為防止損壞主機板,請在拆裝電腦內部元件之前,先取出主電池 (請參閱[取出電池](file:///C:/data/systems/insM102z/ct/SM/battery.htm#wp1185372))。

# <span id="page-23-1"></span>卸下中間護蓋

- 1. 按照<u>開始操作之前</u>中的說明進行操作。
- 2. 取出電池 (請參閱[取出電池](file:///C:/data/systems/insM102z/ct/SM/battery.htm#wp1185372))。
- 3. [卸下鍵盤](file:///C:/data/systems/insM102z/ct/SM/keyboard.htm#wp1188497) (請參閱<u>卸下鍵盤</u>)。
- 4. 按照[卸下硬碟機](file:///C:/data/systems/insM102z/ct/SM/hdd.htm#wp1184863)中[步驟](file:///C:/data/systems/insM102z/ct/SM/hdd.htm#wp1200224) 4 [至步驟](file:///C:/data/systems/insM102z/ct/SM/hdd.htm#wp1200849) 6 的說明進行操作。
- 5. 卸下手掌墊 (請參閱<u>卸下手掌墊</u>)。
- 6. 卸下顯示幕組件 (請參閱<mark>卸下顯示幕組件)</mark>。
- 7. 卸下將中間護蓋固定在電腦基座上的兩顆螺絲。

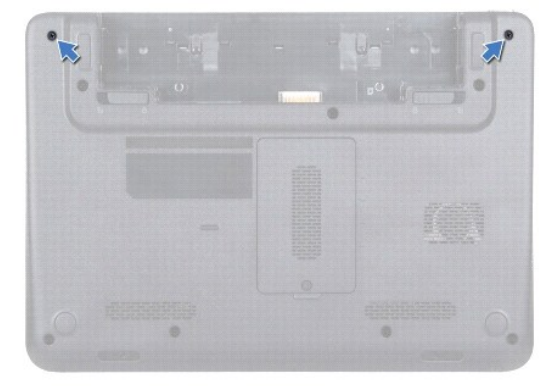

- 8. 翻轉電腦。
- 9. 輕輕撬起中間護蓋,然後將其從電腦基座上卸下。

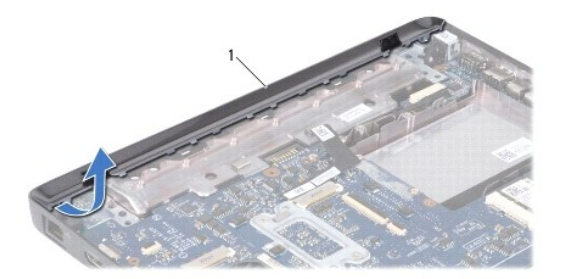

<span id="page-24-0"></span>1 中間護蓋

# <span id="page-24-1"></span>裝回中間護蓋

- 1. 按照<u>開始操作之前</u>中的說明進行操作。
- 2. 將中間護蓋上的彈片與電腦基座上的插槽對齊,然後將中間護蓋卡入到位。
- 3. 翻轉電腦。
- 4. 裝回將中間護蓋固定在電腦基座上的兩顆螺絲。
- 5. 裝回顯示幕組件 (請參閱<u>裝回顯示幕組件</u>)。
- 6. 裝回手掌墊 (請參閱<u>裝回手掌墊</u>)。
- 7. 按照<u>[裝回硬碟機](file:///C:/data/systems/insM102z/ct/SM/hdd.htm#wp1207487)中[步驟](file:///C:/data/systems/insM102z/ct/SM/hdd.htm#wp1204310) 5 [至步驟](file:///C:/data/systems/insM102z/ct/SM/hdd.htm#wp1204182) 7</u> 的說明進行操作。
- 8. [裝回鍵盤](file:///C:/data/systems/insM102z/ct/SM/keyboard.htm#wp1196914) (請參閱<mark>裝回鍵盤)</mark>。
- 9. [裝回電池](file:///C:/data/systems/insM102z/ct/SM/battery.htm#wp1185330) (請參閱<u>裝回電池</u>)。

# $\bigwedge$  警示:開啟電腦之前,請裝回所有螺絲並確保沒有在電腦內部遺留任何螺絲。否則,可能會損壞電腦。

# <span id="page-25-0"></span>鍵盤

**Dell Inspiron 1122** 維修手冊

- [卸下鍵盤](#page-25-1)
- [裝回鍵盤](#page-26-1)
- 警告:拆裝電腦內部元件之前,請先閱讀電腦隨附的安全資訊。若要獲得其他安全性方面的最佳實踐資訊,請參閱 **Regulatory Compliance (**法規遵循**)** 首頁 **(dell.com/regulatory\_compliance)**。
- 警示:只有獲得認證的維修技術人員才可維修您的電腦。由未經 **Dell** 授權的維修所造成的損壞不在保固範圍之內。
- 警示:為防止靜電損壞,請使用接地腕帶或經常碰觸未上漆的金屬表面 **(**例如電腦上的連接器**)**,以導去身上的靜電。
- △ 警示:為防止損壞主機板,請在拆裝電腦內部元件之前,先取出主電池 (請參閱[取出電池](file:///C:/data/systems/insM102z/ct/SM/battery.htm#wp1185372))。

# <span id="page-25-1"></span>卸下鍵盤

- 1. 按照<u>開始操作之前</u>中的說明進行操作。
- 2. [取出電池](file:///C:/data/systems/insM102z/ct/SM/battery.htm#wp1185372) (請參閱<mark>取出電池</mark>)。
- 3. 卸下將鍵盤固定在電腦基座上的三顆螺絲。

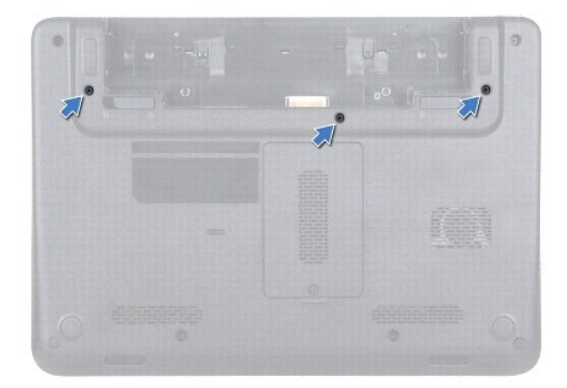

4. 翻轉電腦,然後將顯示幕打開至最大角度。

△ 警示:鍵盤上的鍵帽容易受損和錯位,並且在裝回時很費時。卸下和處理鍵盤時請務必小心。 △ 警示:卸下和處理鍵盤時請務必格外小心。否則,可能會刮傷顯示板。

5. 將塑膠劃線器滑入鍵盤和手掌墊之間,撬起鍵盤並將其提起,使其脫離手掌墊上的彈片。

<span id="page-26-0"></span>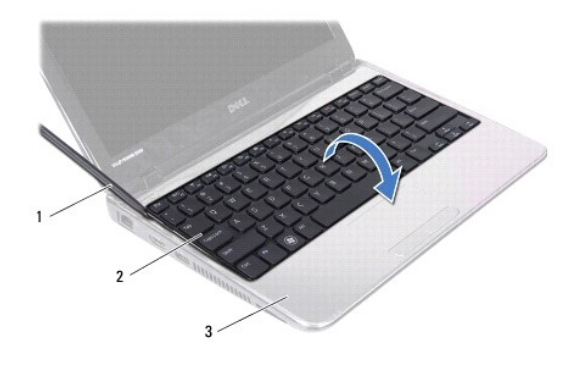

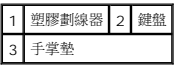

- 6. 輕輕地提起鍵盤,並從手掌墊上的插槽中滑出鍵盤彈片。
- 7. 翻轉鍵盤,並將其置於手掌墊上。
- 8. 提起連接器閂鎖,並從主機板上的連接器上拔下鍵盤纜線。
- 9. 提起鍵盤,使其脫離手掌墊。

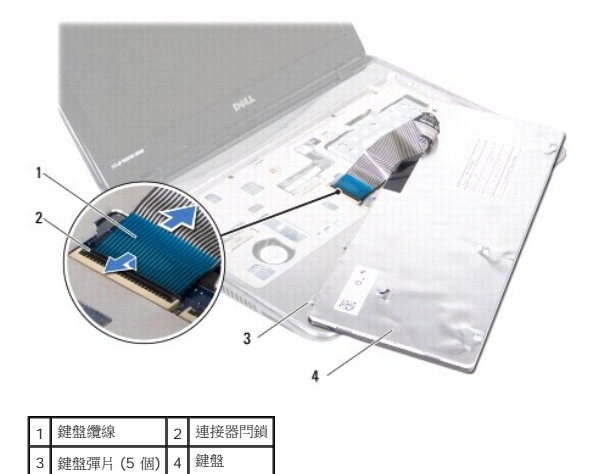

# <span id="page-26-1"></span>裝回鍵盤

- 1. 按照<u>開始操作之前</u>中的說明進行操作。
- 2. 將鍵盤纜線滑入主機板上的連接器,並向下按壓連接器閂鎖以固定鍵盤纜線。
- 3. 將鍵盤底部的彈片與手掌墊上的插槽對齊,然後將鍵盤放低到位。
- 4. 在鍵盤邊緣周圍輕輕按壓,以將鍵盤固定在手掌墊上的彈片下。
- 5. 闔上顯示幕並翻轉電腦。
- 6. 裝回將鍵盤固定在電腦基座上的三顆螺絲。
- 7. 裝回電池 (請參閱[裝回電池](file:///C:/data/systems/insM102z/ct/SM/battery.htm#wp1185330))。

# $\bigwedge$  警示:開啟電腦之前,請裝回所有螺絲並確保沒有在電腦內部遺留任何螺絲。否則,可能會損壞電腦。

# <span id="page-28-0"></span>記憶體模組

**Dell Inspiron 1122** 維修手冊

- [卸下記憶體模組](#page-28-1)
- [裝回記憶體模組](#page-29-0)

警告:拆裝電腦內部元件之前,請先閱讀電腦隨附的安全資訊。若要獲得其他安全性方面的最佳實踐資訊,請參閱 **Regulatory Compliance (**法規遵循**)** 首頁 **(dell.com/regulatory\_compliance)**。

警示:只有獲得認證的維修技術人員才可維修您的電腦。由未經 **Dell** 授權的維修所造成的損壞不在保固範圍之內。

警示:為防止靜電損壞,請使用接地腕帶或經常碰觸未上漆的金屬表面 **(**例如電腦上的連接器**)**,以導去身上的靜電。

△ 警示:為防止損壞主機板,請在拆裝電腦內部元件之前,先取出主電池 (請參閱<mark>[取出電池](file:///C:/data/systems/insM102z/ct/SM/battery.htm#wp1185372)</mark>)。

您可以在主機板上安裝記憶體模組,以增大電腦的記憶體容量。請參閱電腦所隨附安裝指南中的「規格」或 **support.dell.com/manuals**,以取得有關電腦所支援記憶體的資訊。

註:從 Dell 購買的記憶體模組包括在您電腦的保固範圍內。

您的電腦具有兩個使用者可抽換式 SODIMM 連接器,它們都可從電腦底部進行抽換。

# <span id="page-28-1"></span>卸下記憶體模組

- 1. 按照<u>開始操作之前</u>中的說明進行操作。
- 2. 取出電池 (請參閱[取出電池](file:///C:/data/systems/insM102z/ct/SM/battery.htm#wp1185372))。
- 3. 旋鬆將記憶體模組護蓋固定在電腦基座上的緊固螺絲。
- 4. 提起記憶體模組護蓋,使其脫離電腦基座。

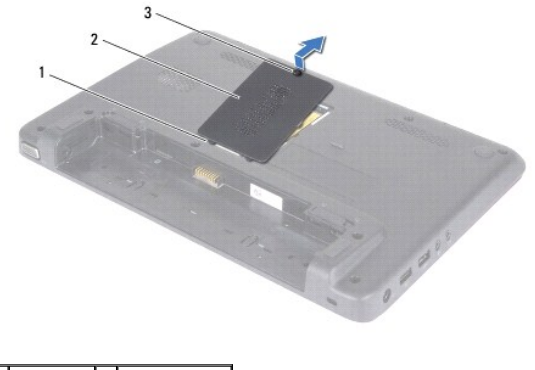

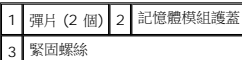

# △ 警示:為防止損壞記憶體模組連接器,請勿使用工具分開記億體模組的固定夾。

- 5. 用指尖小心地將記憶體模組連接器兩端的固定夾分開,直至記憶體模組彈起。
- 6. 從記憶體模組連接器中卸下記憶體模組。

# 開始<sup>●●→</sup> 控制台→ 系統及安全性→ 系統 ·

若要確認電腦中已安裝的記憶體容量,請按一下

電腦啟動時,會偵測到記憶體模組,並自動更新系統組態資訊。

- 8. 開啟電腦。
- 7. 將交流電變壓器連接至電腦和電源插座。
- 6. 裝回電池 (請參閱[裝回電池](file:///C:/data/systems/insM102z/ct/SM/battery.htm#wp1185330))。
- 5. 擰緊將記憶體模組護蓋固定在電腦基座上的螺絲。
- 4. 將記憶體模組護蓋上的彈片與電腦基座上的插槽對齊,然後將記憶體模組護蓋輕輕卡入到位。

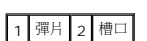

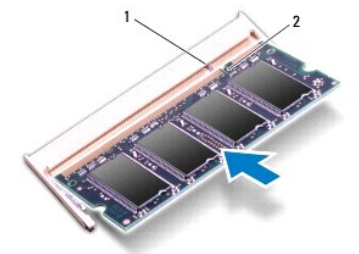

4 註:如果記憶體模組安裝不正確,電腦可能無法啟動。

- 3. 以 45 度角將記憶體模組穩固地滑入記憶體模組連接器,並向下按壓記憶體模組,直至聽到其卡人到位的卡嗒聲。如果未聽到卡嗒聲,請卸下記憶體模組並重新安裝。
- 2. 將記憶體模組上的槽口與記憶體模組連接器上的彈片對齊。
- 1. 按照<u>開始操作之前</u>中的說明進行操作。

# $\bigwedge$  警示:如果您需要在兩個連接器中安裝記憶體模組,請先在上面的連接器中安裝記憶體模組,統後在下面的連接器中安裝記憶體模組。

# <span id="page-29-0"></span>裝回記憶體模組

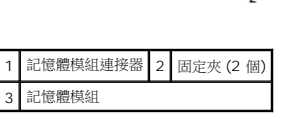

<span id="page-29-1"></span>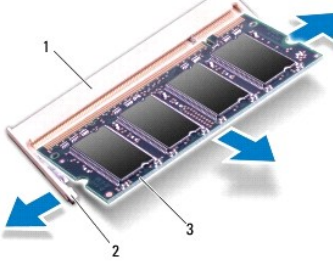

# <span id="page-31-0"></span>無線迷你卡

**Dell Inspiron 1122** 維修手冊

- [卸下迷你卡](#page-31-1)
- [裝回迷你卡](#page-32-0)

警告:拆裝電腦內部元件之前,請先閱讀電腦隨附的安全資訊。若要獲得其他安全性方面的最佳實踐資訊,請參閱 **Regulatory Compliance (**法規遵循**)** 首頁 **(dell.com/regulatory\_compliance)**。

警示:只有獲得認證的維修技術人員才可維修您的電腦。由未經 **Dell** 授權的維修所造成的損壞不在保固範圍之內。

警示:為防止靜電損壞,請使用接地腕帶或經常碰觸未上漆的金屬表面 **(**例如電腦上的連接器**)**,以導去身上的靜電。

△ 警示:為防止損壞主機板,請在拆裝電腦內部元件之前,先取出主電池 (請參閱[取出電池](file:///C:/data/systems/insM102z/ct/SM/battery.htm#wp1185372))。

警示:如果迷你卡未安裝在電腦中,請將其存放在防靜電保護包裝中 **(**請參閱電腦所隨附安全說明中的「防止靜電損壞」**)**。

**△注:**對於非 Dell 公司提供的迷你卡, Dell 不保證其相容性, 也不提供支援。

如果您在訂購電腦時也訂購有無線迷你卡,則該插卡已經安裝。

您的電腦中有一個全長迷你卡插槽和一個半長迷你卡插槽:

- l 一個全長迷你卡插槽 支援行動寬頻或無線廣域網路 (WWAN)、GPS 或電視調諧器模組
- l 一個半長迷你卡插槽 支援無線區域網路 (WLAN)、WLAN/藍芽組合或微波存取全球互通 (WiMax)

■ 註:迷你卡插槽中不一定已安裝迷你卡,具體視電腦出售時的組態而定。

# <span id="page-31-1"></span>卸下迷你卡

- 1. 按照<mark>開始操作之前</mark>中的說明進行操作。
- 2. [取出電池](file:///C:/data/systems/insM102z/ct/SM/battery.htm#wp1185372) (請參閱<u>取出電池</u>)。
- 3. [卸下鍵盤](file:///C:/data/systems/insM102z/ct/SM/keyboard.htm#wp1188497) (請參閱<u>卸下鍵盤</u>)。
- 4. 按照[卸下硬碟機](file:///C:/data/systems/insM102z/ct/SM/hdd.htm#wp1184863)中[步驟](file:///C:/data/systems/insM102z/ct/SM/hdd.htm#wp1200224) 4 [至步驟](file:///C:/data/systems/insM102z/ct/SM/hdd.htm#wp1200849) 6 的說明進行操作。
- 5. 卸下手掌墊 (請參閱<u>卸下手掌墊</u>)。
- 6. 從迷你卡上拔下天線纜線。
- 7. 卸下將迷你卡固定在主機板上的螺絲。

**么 註:**您的電腦一次僅可在全長迷你卡插槽中支援一個 WWAN 迷你卡或一個電視調諧器卡。

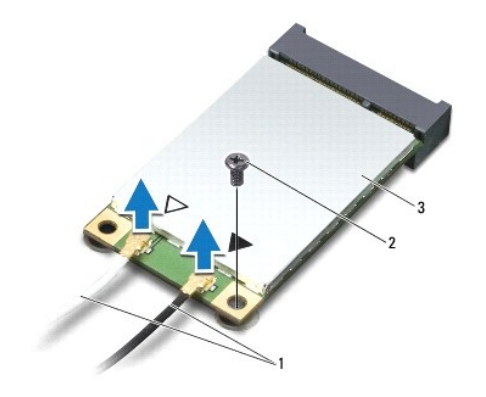

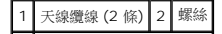

#### <span id="page-32-1"></span>3 迷你卡

8. 從主機板連接器中提出迷你卡。

 $\mathcal{L}^{\text{max}}_{\text{max}}$ 

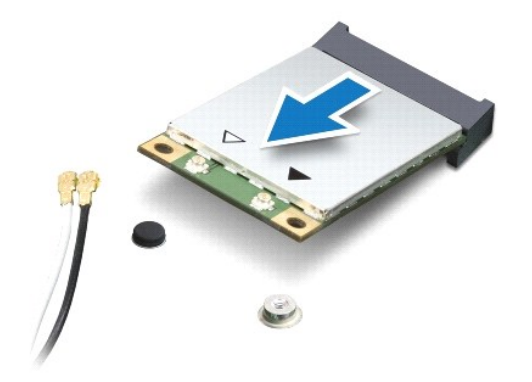

# <span id="page-32-0"></span>裝回迷你卡

- 1. 按照<u>開始操作之前</u>中的說明進行操作。
- 2. 從包裝中取出新的迷你卡。
- △ 警示:將迷你卡平穩地滑入到位。如果您用力過大,可能會損壞連接器。
- $\bigwedge$  警示:連接器採用鎖定式設計,以確保插接正確。如果您感到有阻力,請檢查迷你卡和主機板上的連接器,並重新對齊迷你卡。
- △ 警示:為避免損壞迷你卡,請切勿將纜線置於插卡下面。
- 3. 將迷你卡連接器以 45 度角插入相應的主機板連接器。例如,WLAN 卡連接器上標有 **WLAN**。
- 4. 向下按壓迷你卡的另一端,使其插到主機板上的插槽中,並裝回將迷你卡固定在主機板上的螺絲。
- 5. 將相應的天線纜線連接至您正在安裝的迷你卡。下表提供了您電腦所支援迷你卡的天線纜線顏色配置。

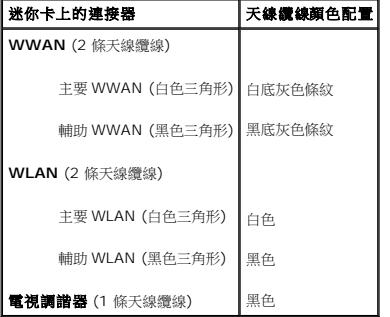

- 6. 將未使用的天線纜線固定在聚脂薄膜保護套中。
- 7. 裝回手掌墊 (請參閱<u>裝回手掌墊</u>)。
- 8. 按照<u>[裝回硬碟機](file:///C:/data/systems/insM102z/ct/SM/hdd.htm#wp1207487)中[步驟](file:///C:/data/systems/insM102z/ct/SM/hdd.htm#wp1204310) 5</u> 至<u>步驟 7</u> 的說明進行操作。
- 9. [裝回鍵盤](file:///C:/data/systems/insM102z/ct/SM/keyboard.htm#wp1196914) (請參閱<u>裝回鍵盤</u>)。
- 10. [裝回電池](file:///C:/data/systems/insM102z/ct/SM/battery.htm#wp1185330) (請參閱<mark>裝回電池</mark>)。
- 11. 依需要為電腦安裝驅動程式和公用程式。

**《 註:**如果您要安裝非 Dell 公司提供的無線迷你卡,則必須安裝相應的驅動程式和公用程式。

# <span id="page-34-0"></span>手掌墊

**Dell Inspiron 1122** 維修手冊

- [卸下手掌墊](#page-34-1)
- 装回手掌墊
- 警告:拆裝電腦內部元件之前,請先閱讀電腦隨附的安全資訊。若要獲得其他安全性方面的最佳實踐資訊,請參閱 **Regulatory Compliance (**法規遵循**)** 首頁 **(dell.com/regulatory\_compliance)**。
- 警示:為防止靜電損壞,請使用接地腕帶或經常碰觸未上漆的金屬表面 **(**例如電腦上的連接器**)**,以導去身上的靜電。
- 警示:只有獲得認證的維修技術人員才可維修您的電腦。由未經 **Dell** 授權的維修所造成的損壞不在保固範圍之內。
- △ 警示:為防止損壞主機板,請在拆裝電腦內部元件之前,先取出主電池 (請參閱[取出電池](file:///C:/data/systems/insM102z/ct/SM/battery.htm#wp1185372))。

# <span id="page-34-1"></span>卸下手掌墊

- 1. 按照<u>開始操作之前</u>中的說明進行操作。
- 2. 取出電池 (請參閱[取出電池](file:///C:/data/systems/insM102z/ct/SM/battery.htm#wp1185372))。
- 3. [卸下鍵盤](file:///C:/data/systems/insM102z/ct/SM/keyboard.htm#wp1188497) (請參閱<mark>卸下鍵盤</mark>)。
- 4. 按照[卸下硬碟機](file:///C:/data/systems/insM102z/ct/SM/hdd.htm#wp1184863)中[步驟](file:///C:/data/systems/insM102z/ct/SM/hdd.htm#wp1200224) 4 [至步驟](file:///C:/data/systems/insM102z/ct/SM/hdd.htm#wp1200849) 6 的說明進行操作。
- 5. 闔上顯示幕並翻轉電腦。
- 6. 使用塑膠劃線器,卸下遮蓋電腦基座上手掌墊螺絲的兩個橡膠帽。
- 7. 卸下將手掌墊固定在電腦基座上的四顆螺絲。

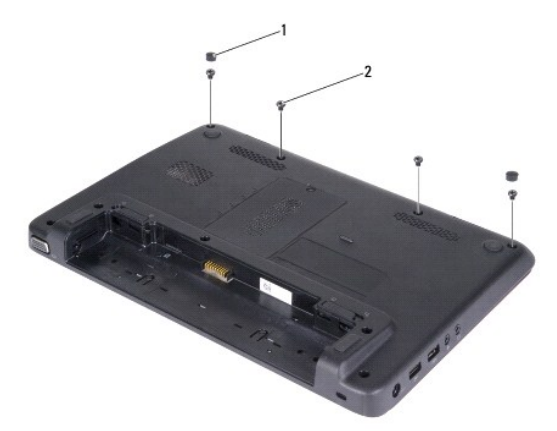

1 機膠帽 (2 個) 2 螺絲 (4 顆)

- 8. 翻轉電腦,然後將顯示幕打開至最大角度。
- 
- 9. 卸下將手掌墊固定在電腦基座上的三顆螺絲。
- 10. 提起連接器閂鎖並拉動拉片,以從主機板上的連接器上拔下觸控墊纜線和電源按鈕板纜線。

#### △ 警示:小心地將手掌墊與電腦基座分開,以免損壞手掌墊。

11. 將塑膠劃線器滑入電腦基座和手掌墊之間,然後撬起手掌墊,使其脫離電腦基座。

<span id="page-35-0"></span>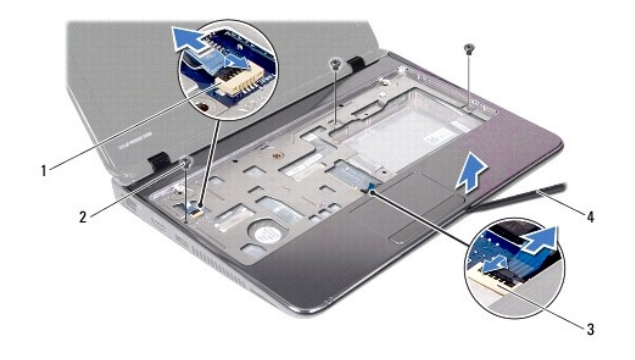

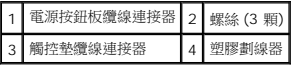

# <span id="page-35-1"></span>裝回手掌墊

- 1. 按照<u>開始操作之前</u>中的說明進行操作。
- 2. 在電腦基座上對齊手掌墊,然後將手掌墊輕輕卡入到位。
- 3. 將觸控墊纜線和電源按鈕板纜線滑入主機板上的連接器,並向下按壓連接器閂鎖以固定纜線。
- 4. 裝回將手掌墊固定在電腦基座上的三顆螺絲。
- 5. 按照<u>[裝回硬碟機](file:///C:/data/systems/insM102z/ct/SM/hdd.htm#wp1207487)中[步驟](file:///C:/data/systems/insM102z/ct/SM/hdd.htm#wp1204310) 5</u> 至<u>步驟 7</u> 的說明進行操作。
- 6. [裝回鍵盤](file:///C:/data/systems/insM102z/ct/SM/keyboard.htm#wp1196914) (請參閱<mark>裝回鍵盤)</mark>。
- 7. 闔上顯示幕並翻轉電腦。
- 8. 裝回將手掌墊固定在電腦基座上的四顆螺絲。
- 9. 裝回遮蓋電腦基座上手掌墊螺絲的兩個橡膠帽。
- 10. [裝回電池](file:///C:/data/systems/insM102z/ct/SM/battery.htm#wp1185330) (請參閱<u>裝回電池</u>)。

 $\bigwedge$  警示:開啟電腦之前,請裝回所有螺絲並確保沒有在電腦內部遺留任何螺絲。否則,可能會損壞電腦。

# <span id="page-36-0"></span>電源按鈕板

**Dell Inspiron 1122** 維修手冊

- [卸下電源按鈕板](#page-36-1)
- [裝回電源按鈕板](#page-36-2)
- 警告:拆裝電腦內部元件之前,請先閱讀電腦隨附的安全資訊。若要獲得其他安全性方面的最佳實踐資訊,請參閱 **Regulatory Compliance (**法規遵循**)** 首頁 **(dell.com/regulatory\_compliance)**。
- 警示:只有獲得認證的維修技術人員才可維修您的電腦。由未經 **Dell** 授權的維修所造成的損壞不在保固範圍之內。
- 警示:為防止靜電損壞,請使用接地腕帶或經常碰觸未上漆的金屬表面 **(**例如電腦上的連接器**)**,以導去身上的靜電。
- △ 警示:為防止損壞主機板,請在拆裝電腦內部元件之前,先取出主電池 (請参閱<u>[取出電池](file:///C:/data/systems/insM102z/ct/SM/battery.htm#wp1185372)</u>)。

# <span id="page-36-1"></span>卸下電源按鈕板

- 1. 按照<u>開始操作之前</u>中的說明進行操作。
- 2. 取出電池 (請參閱[取出電池](file:///C:/data/systems/insM102z/ct/SM/battery.htm#wp1185372))。
- 3. [卸下鍵盤](file:///C:/data/systems/insM102z/ct/SM/keyboard.htm#wp1188497) (請參閱<mark>卸下鍵盤</mark>)。
- 4. 按照[卸下硬碟機](file:///C:/data/systems/insM102z/ct/SM/hdd.htm#wp1184863)中[步驟](file:///C:/data/systems/insM102z/ct/SM/hdd.htm#wp1200224) 4 [至步驟](file:///C:/data/systems/insM102z/ct/SM/hdd.htm#wp1200849) 6 的說明進行操作。
- 5. 卸下手掌墊 (請參閱<u>卸下手掌墊)</u>。
- 6. 翻轉手掌墊,然後卸下將電源按鈕板固定在手掌墊上的螺絲。
- 7. 提起電源按鈕板,使其脫離手掌墊。

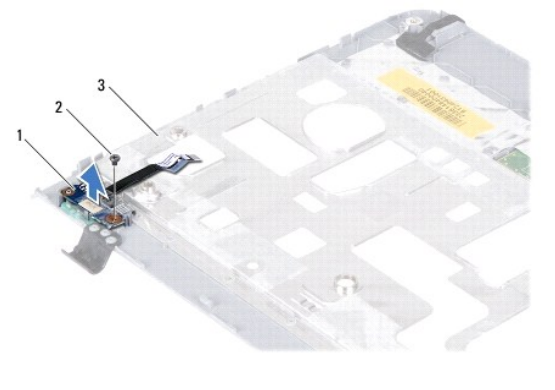

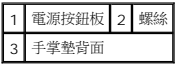

### <span id="page-36-2"></span>裝回電源按鈕板

- 1. 按照<u>開始操作之前</u>中的說明進行操作。
- 2. 將電源按鈕板上的螺絲孔與手掌墊上的螺絲孔對齊。
- 3. 裝回將電源按鈕板固定在手掌墊上的螺絲。
- 4. 裝回手掌墊 (請參閱<u>裝回手掌墊</u>)。
- 5. 按照<u>[裝回硬碟機](file:///C:/data/systems/insM102z/ct/SM/hdd.htm#wp1207487)中[步驟](file:///C:/data/systems/insM102z/ct/SM/hdd.htm#wp1204310) 5</u> 至<u>步驟 7</u> 的說明進行操作。
- 6. [裝回鍵盤](file:///C:/data/systems/insM102z/ct/SM/keyboard.htm#wp1196914) (請參閱<u>裝回鍵盤</u>)。
- 7. [裝回電池](file:///C:/data/systems/insM102z/ct/SM/battery.htm#wp1185330) (請參閱<u>裝回電池</u>)。

# △ 警示:開啟電腦之前,請裝回所有螺絲並確保沒有在電腦內部遺留任何螺絲。否則,可能會損壞電腦。

# <span id="page-38-0"></span>喇叭

**Dell Inspiron 1122** 維修手冊

- [卸下喇叭](#page-38-1)
- [裝回喇叭](#page-38-2)
- 警告:拆裝電腦內部元件之前,請先閱讀電腦隨附的安全資訊。若要獲得其他安全性方面的最佳實踐資訊,請參閱 **Regulatory Compliance (**法規遵循**)** 首頁 **(dell.com/regulatory\_compliance)**。
- 警示:只有獲得認證的維修技術人員才可維修您的電腦。由未經 **Dell** 授權的維修所造成的損壞不在保固範圍之內。
- 警示:為防止靜電損壞,請使用接地腕帶或經常碰觸未上漆的金屬表面 **(**例如電腦上的連接器**)**,以導去身上的靜電。
- △ 警示:為防止損壞主機板,請在拆裝電腦內部元件之前,先取出主電池 (請參閱[取出電池](file:///C:/data/systems/insM102z/ct/SM/battery.htm#wp1185372))。

# <span id="page-38-1"></span>卸下喇叭

- 1. 按照<u>開始操作之前</u>中的說明進行操作。
- 2. 卸下主機板 (請參閱<u>卸下主機板</u>)。
- 3. 卸下將喇叭固定在電腦基座上的四顆螺絲 (每個喇叭兩顆)。
- 4. 提起喇叭,使其脫離電腦基座。

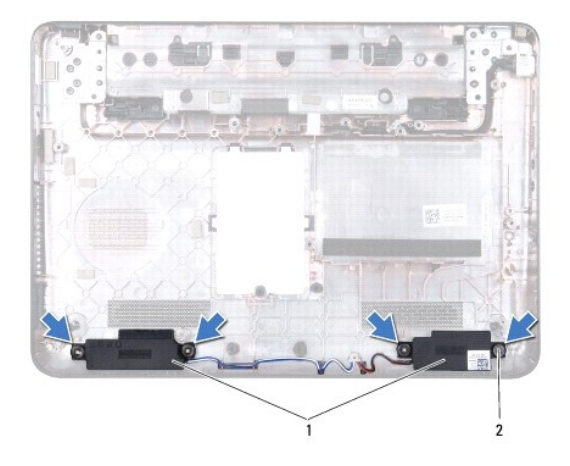

#### 喇叭 (2 個) 2 螺絲 (4 顆)

# <span id="page-38-2"></span>裝回喇叭

- 1. 按照<u>開始操作之前</u>中的說明進行操作。
- 2. 將喇叭置於電腦基座上。
- 3. 裝回將喇叭固定在電腦基座上的四顆螺絲 (每個喇叭兩顆)。
- 4. 裝回主機板 (請參閱<u>裝回主機板</u>)。

# $\bigwedge$  警示:開啟電腦之前,請裝回所有螺絲並確保沒有在電腦內部遺留任何螺絲。否則,可能會損壞電腦。

# <span id="page-39-0"></span>主機板

**Dell Inspiron 1122** 維修手冊

- [卸下主機板](#page-39-1)
- 装回主機板
- 警告:拆裝電腦內部元件之前,請先閱讀電腦隨附的安全資訊。若要獲得其他安全性方面的最佳實踐資訊,請參閱 **Regulatory Compliance (**法規遵循**)** 首頁 **(dell.com/regulatory\_compliance)**。
- 警示:只有獲得認證的維修技術人員才可維修您的電腦。由未經 **Dell** 授權的維修所造成的損壞不在保固範圍之內。
- 警示:為防止靜電損壞,請使用接地腕帶或經常碰觸未上漆的金屬表面 **(**例如電腦上的連接器**)**,以導去身上的靜電。
- △ 警示:為防止損壞主機板,請在拆裝電腦內部元件之前,先取出主電池 (請参閱<u>[取出電池](file:///C:/data/systems/insM102z/ct/SM/battery.htm#wp1185372)</u>)。

# <span id="page-39-1"></span>卸下主機板

- 1. 按照<u>開始操作之前</u>中的說明進行操作。
- 2. 取出電池 (請參閱[取出電池](file:///C:/data/systems/insM102z/ct/SM/battery.htm#wp1185372))。
- 3. 卸下記憶體模組 (請參閱<u>卸下記憶體模組</u>)。
- 4. [卸下鍵盤](file:///C:/data/systems/insM102z/ct/SM/keyboard.htm#wp1188497) (請參閱<u>卸下鍵盤</u>)。
- 5. 按照[卸下硬碟機](file:///C:/data/systems/insM102z/ct/SM/hdd.htm#wp1184863)中[步驟](file:///C:/data/systems/insM102z/ct/SM/hdd.htm#wp1200224) 4 [至步驟](file:///C:/data/systems/insM102z/ct/SM/hdd.htm#wp1200849) 6 的說明進行操作。
- 6. 卸下手掌墊 (請參[閱卸下手掌墊](file:///C:/data/systems/insM102z/ct/SM/palmrest.htm#wp1051070))。
- 7. 卸下迷你卡 (請參閱<u>卸下迷你卡</u>)。
- 8. 卸下顯示幕組件 (請參閱<u>卸下顯示幕組件</u>)。
- 9. [卸下中間護蓋](file:///C:/data/systems/insM102z/ct/SM/hingecvr.htm#wp1188834) (請參閱<u>卸下中間護蓋</u>)。
- 10. 從主機板和音效板上的連接器上拔下音效纜線。

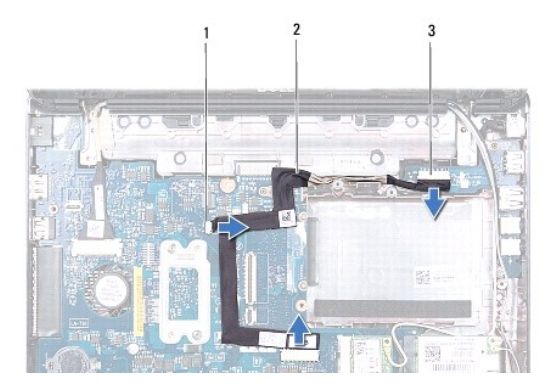

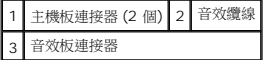

- 11. [取出幣式電池](file:///C:/data/systems/insM102z/ct/SM/coinbatt.htm#wp1187814) (請參閱取出幣式電池)。
- 12. 卸下將主機板固定在電腦基座上的螺絲。
- 13. 從主機板上的連接器上拔下喇叭纜線。
- 14. 輕輕提起主機板,並從主機板上的連接器上拔下交流電變壓器連接器纜線。

#### <span id="page-40-0"></span>15. 完全提起主機板,使其脫離電腦基座。

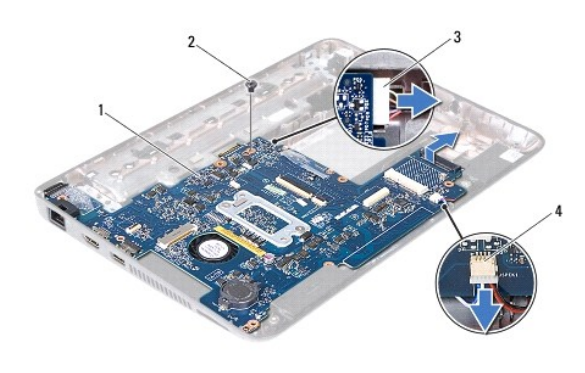

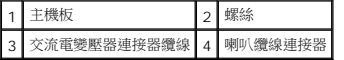

16. 若要更換主機板,請[卸下處理器風扇和散熱器組件](file:///C:/data/systems/insM102z/ct/SM/cpucool.htm#wp1119269) (請參閱<u>卸下處理器風扇和散熱器組件</u>)。

# <span id="page-40-1"></span>裝回主機板

- 1. 按照[開始操作之前中](file:///C:/data/systems/insM102z/ct/SM/before.htm#wp1438061)的說明進行操作。
- 2. 如果已卸下處理器風扇和散熱器組件,請將其裝回 (請參閱<u>[裝回處理器風扇和散熱器組件](file:///C:/data/systems/insM102z/ct/SM/cpucool.htm#wp1133814)</u>)。
- 3. 將交流電變壓器連接器纜線連接至主機板上的連接器。
- 4. 將主機板上的連接器與電腦基座上的插槽對齊,然後使用電腦基座上的對齊柱正確放置主機板。
- 5. 將喇叭纜線連接至主機板上的連接器。
- 6. 裝回將主機板固定在電腦基座上的螺絲。
- 7. [裝回幣式電池](file:///C:/data/systems/insM102z/ct/SM/coinbatt.htm#wp1199074) (請參閱<u>裝回幣式電池</u>)。
- 8. 將音效板纜線連接至主機板和音效板上的連接器。
- 9. [裝回中間護蓋](file:///C:/data/systems/insM102z/ct/SM/hingecvr.htm#wp1189306) (請參閱<u>裝回中間護蓋</u>)。
- 10. 裝回顯示幕組件 (請參閱<mark>裝回顯示幕組件</mark>)。
- 11. 裝回迷你卡 (請參閱<u>裝回迷你卡</u>)。
- 12. 裝回手掌墊 (請參閱<u>裝回手掌墊</u>)。
- 13. 按照<u>[裝回硬碟機](file:///C:/data/systems/insM102z/ct/SM/hdd.htm#wp1207487)中[步驟](file:///C:/data/systems/insM102z/ct/SM/hdd.htm#wp1204310) 5</u> 至<u>步驟 7</u> 的說明進行操作。
- 14. [裝回鍵盤](file:///C:/data/systems/insM102z/ct/SM/keyboard.htm#wp1196914) (請參閱<u>裝回鍵盤</u>)。
- 15. 裝回記憶體模組 (請參閱<mark>裝回記憶體模組</mark>)。
- 16. [裝回電池](file:///C:/data/systems/insM102z/ct/SM/battery.htm#wp1185330) (請參閱<u>裝回電池</u>)。

# △ 警示:開啟電腦之前,請裝回所有螺絲並確保沒有在電腦內部遺留任何螺絲。否則,可能會損壞電腦。

17. 開啟電腦。

註:更換主機板之後,請在更換主機板的 BIOS 中輸入電腦的服務標籤。

#### 18. 輸入服務標籤:

- a. 確定交流電變壓器已插好並且主電池已正確安裝。
- b. 在 POST 期間按 <F2> 鍵,以進入系統設定程式。
- c. 導覽至 Security (安全保護) 標籤,然後在 Set Service Tag (設定服務標籤) 欄位中輸入服務標籤。